## **Procard Purchase**

1. Bill to **Must select Procard** 

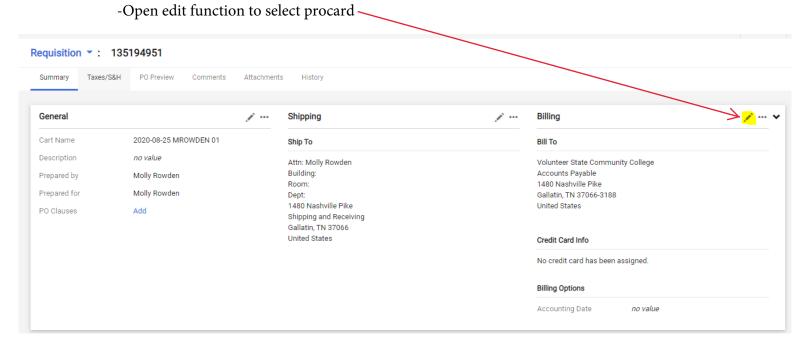

2. Procard may not be an option so you will have to Search Additional

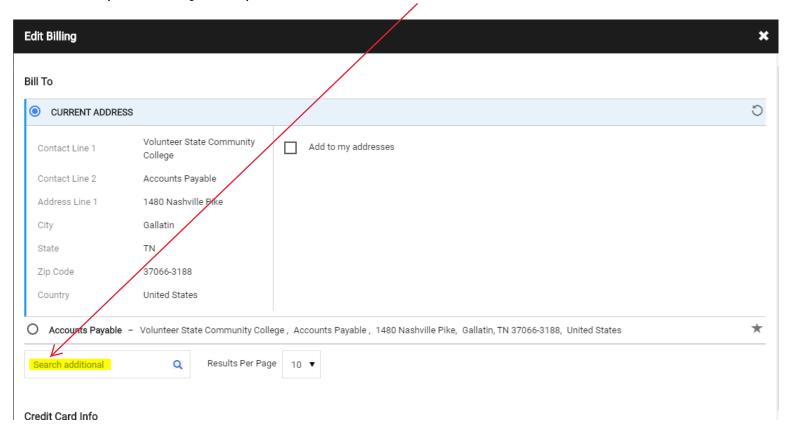

## 3. Select Procard Purchase

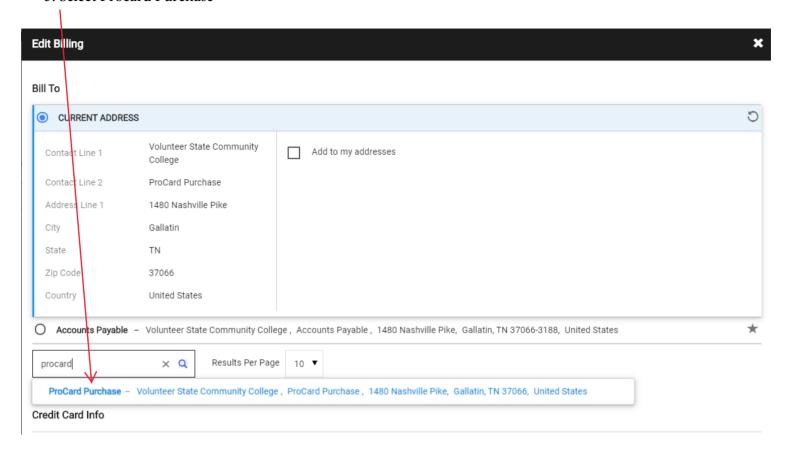

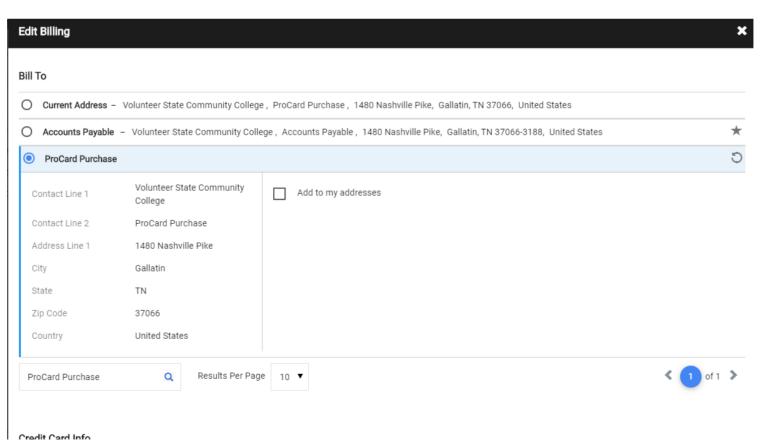

## 4. Add your Credit Card (procard) Info

- You can select to add to your credit cards so you do not have to reenter your card information each order

## Credit Card Info

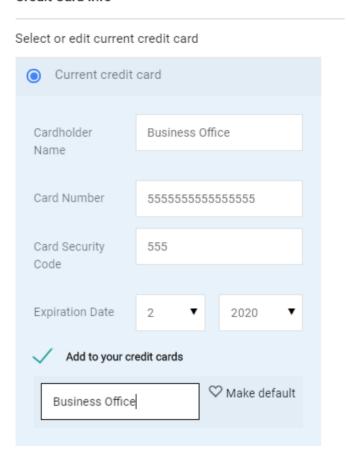

5. Your Billing should now state Procard Purchase along with your Credit Card Info

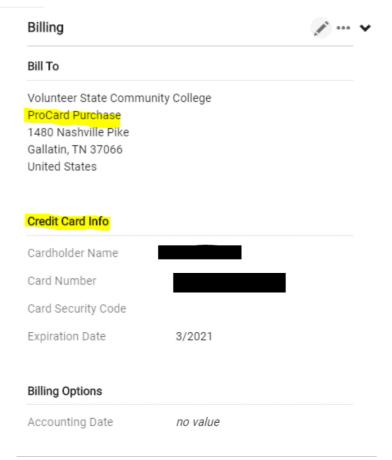